#### **Federal GIS Conference**

February 9–10, 2015 | Washington, DC

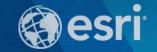

## Introduction to Portal for ArcGIS

Brett Rose

#### Agenda

- Web GIS pattern
- Product overview
- Installation and deployment
- Security and groups
- Configuration options
- Portal for ArcGIS + ArcGIS for Server
- Implementation suggestions
- Summary

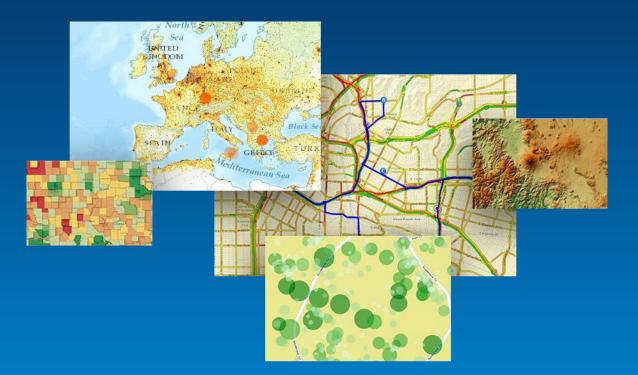

## **ArcGIS Is a Platform**

**Enabling GIS Everywhere** 

Simple Integrated Open

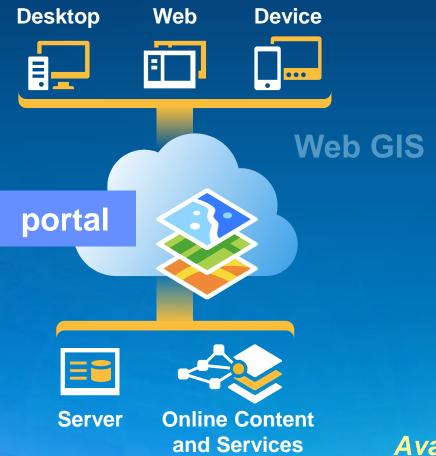

Available in the Cloud . . . . and On-Premises

# Organize your maps and apps

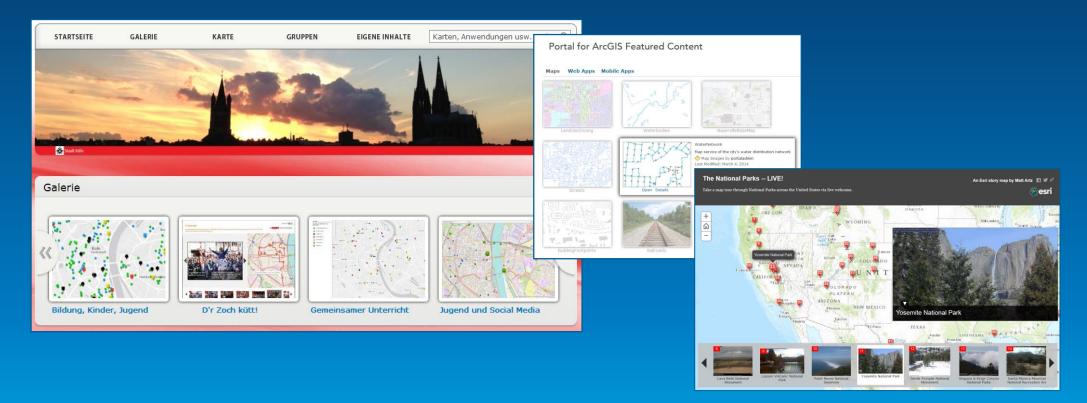

enable <u>discovery</u>

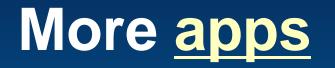

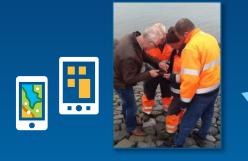

Collector for ArcGIS

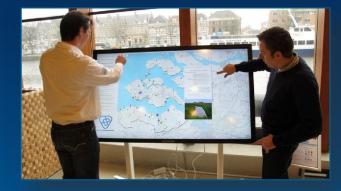

**Operations Dashboard for ArcGIS** 

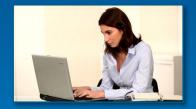

Esri Maps for Office Esri Maps for SharePoint

Web Application Templates

Maps everywhere

# **Empower** people

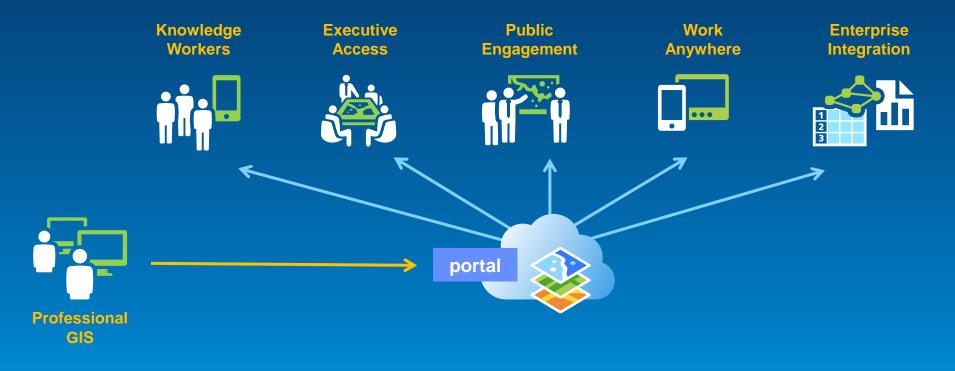

# to use and create maps

### The ArcGIS Platform enables Web GIS

**Enabling GIS Everywhere** 

Simple

Open

Integrated

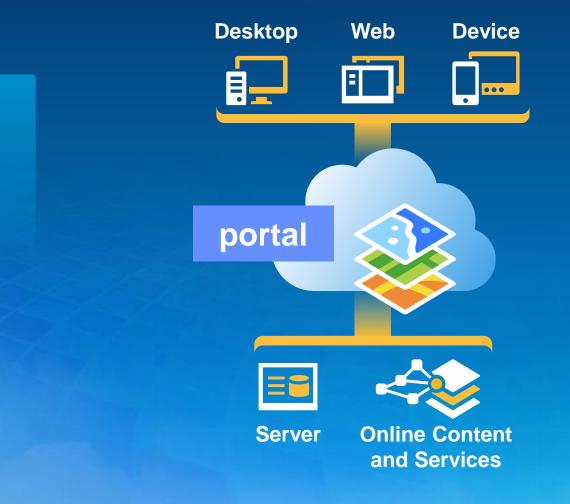

Available in the Cloud . . . . . and On-Premises

## Key ArcGIS components for Web GIS

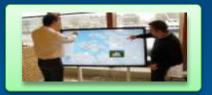

Apps

- Information Products
- Access Control

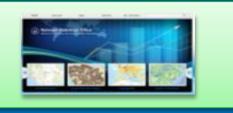

portal

- Web Services
- Data

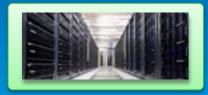

**GIS Servers** Authoring tools

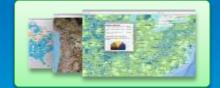

Ready to use Content

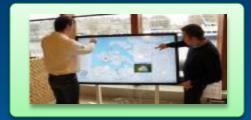

Apps

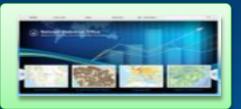

portal

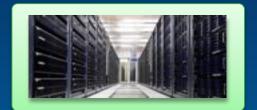

**GIS Servers** 

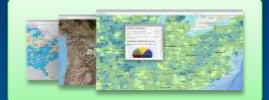

| SaaS     | ArcGIS Online<br>(portal) | ArcGIS Online<br>(Hosted Servers) | ArcGIS Online<br>Services |
|----------|---------------------------|-----------------------------------|---------------------------|
| Software | Portal<br>for ArcGIS      | ArcGIS<br>Server                  | ArcGIS Data<br>Appliance  |

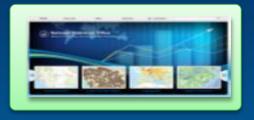

portal

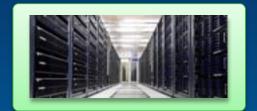

**GIS Servers** 

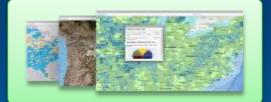

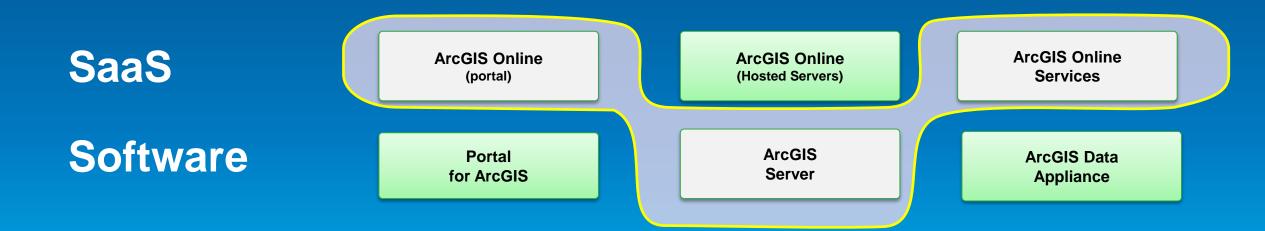

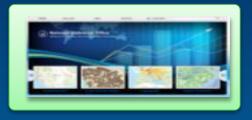

portal

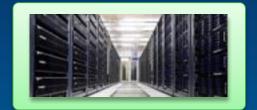

**GIS Servers** 

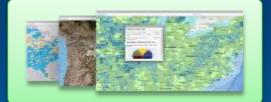

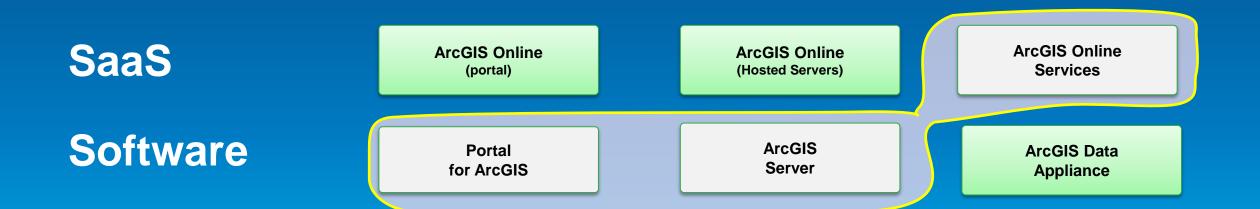

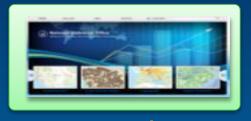

portal

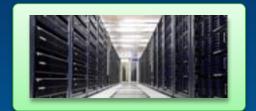

**GIS Servers** 

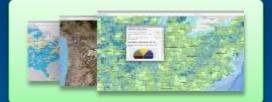

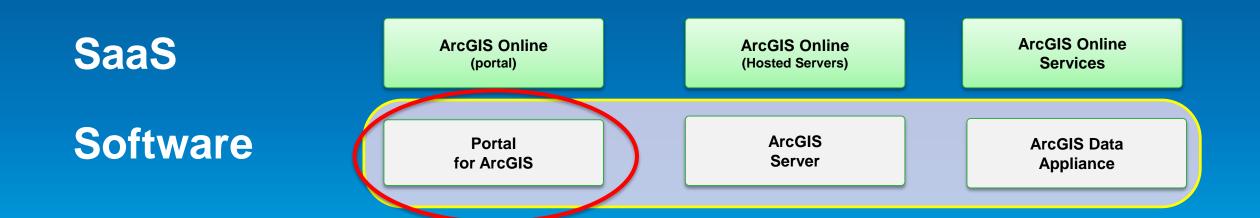

#### **Portal for ArcGIS**

**On-premises option for Web GIS** 

- Map-centric content management system for your GIS assets
- Solution when
  - Additional security requirements
  - No public cloud option
- Allows for
  - Enterprise integration (e.g., security)
- COTS product since 10.2
- Extension to ArcGIS for Server Advanced

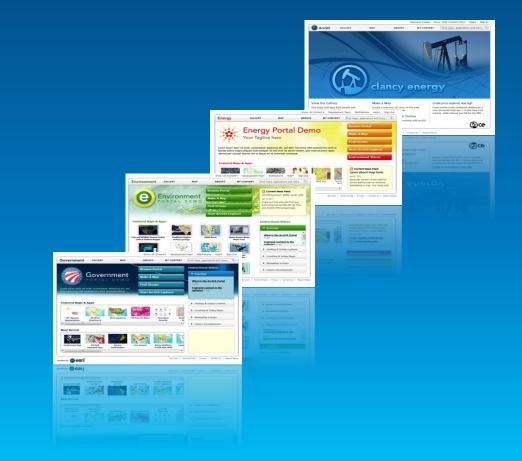

## **Portal for ArcGIS**

Is it right for me?

- Typical reasons for choosing Portal for ArcGIS
  - Have no Internet/www connection
  - Have strict SLAs and governance
  - Not ready for the cloud yet
- Typical reasons for choosing ArcGIS Online
  - Lower overall cost (faster start, less admin costs)
  - Continuous updates and improvements
  - Elasticity

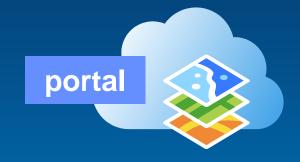

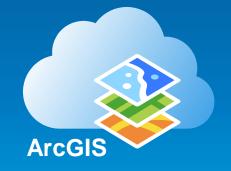

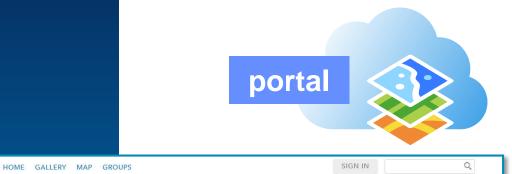

## Web GIS

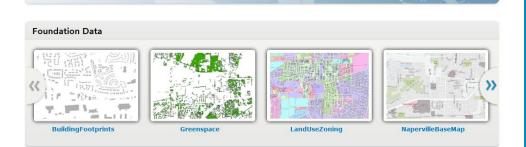

**Portal for ArcGIS** 

This is the home page of your ArcGIS Organization. You can easily change this page with your own logos, background image and many other things.

Additionally, you can populate this home page with a collection of featured items such as Web Maps and Web applications to highlight the most useful GIS resources in your organization.

#### **Portal for ArcGIS – System Requirements**

Same Supported Operating Systems as ArcGIS for Server

#### Windows

#### Supported operating systems

The Portal for ArcGIS setup will only proceed if the operating system is 64-bit; 32-bit operating systems are not supported. The operating

- Windows Server 2012 R2 Standard and Datacenter
- Windows Server 2012 Standard and Datacenter
- · Windows Server 2008 R2 Standard, Enterprise, and Datacenter (maximum version supported is SP1)
- · Windows Server 2008 Standard, Enterprise, and Datacenter (maximum version supported is SP2)
- Windows 8.1 Professional and Enterprise
- · Windows 8 Professional and Enterprise
- · Windows 7 Ultimate, Enterprise, Professional, Home Premium
- · Windows Vista Service Pack 2 Ultimate, Enterprise, Business, and Home

#### Linux

#### Supported Linux operating systems

The Portal for ArcGIS setup will only proceed if the operating system is 64-bit; 32-bit operating systems are not supported. The operating system

- Red Hat Enterprise Linux Server 6
- Red Hat Enterprise Linux Server 5 Update 7 with libX11 patch
- SUSE Linux Enterprise Server 11 Service Pack 1

## Installing Portal for ArcGIS

**Can be Scripted for Silent Installs** 

## Simple 4 step workflow

- 1. Run installer
- 2. Authorize software
- 3. Create initial admin account
- 4. Configure Web Adapter

| 🖟 Portal for ArcGIS 10.2 Set | tup                                                                                                    |                                                                               | X                                                                                          |                                                           |                   |              |
|------------------------------|----------------------------------------------------------------------------------------------------|-------------------------------------------------------------------------------|--------------------------------------------------------------------------------------------|-----------------------------------------------------------|-------------------|--------------|
|                              | program                                                                                                    | e Portal for ArcGIS<br>inded that you exit all Winc<br>gram.                  |                                                                                            |                                                           |                   |              |
|                              | Click Next to continue 1                                                                                                    | up and close any programs<br>the installation.<br>am is protected by copyrigh |                                                                                            |                                                           |                   |              |
|                              | HOME GALLERY                                                                                                    | MAP GROUPS                                                                    |                                                                                            | SIGN IN                                                   |                   | ġ,           |
| Help                         | Enter the username<br>Use this account to o<br>Full Name:<br>E-mail:<br>Confirm E-mail:<br>Username:<br>Password:<br>Confirm Password: |                                                                               | ninistrator account that will be created in<br>our portal and then sign in to the portal f |                                                           |                   |              |
|                              | Answer:                                                                                                    |                                                                               |                                                                                            |                                                           |                   | Help   About |
|                              |                                                                                                    |                                                                               | Which product do you wan                                                                   | t to configure with your We                               | b Adaptor?        |              |
|                              |                                                                                                    |                                                                               | <ul> <li>Portal for A</li> </ul>                                                           |                                                           |                   |              |
|                              |                                                                                                    |                                                                               | A GIS server is n<br>A portal is not co                                                    | ot configured with your Web<br>nfigured with your Web Ada | Adaptor.<br>ptor. |              |
|                              |                                                                                                    |                                                                               |                                                                                            |                                                           |                   | Next >       |

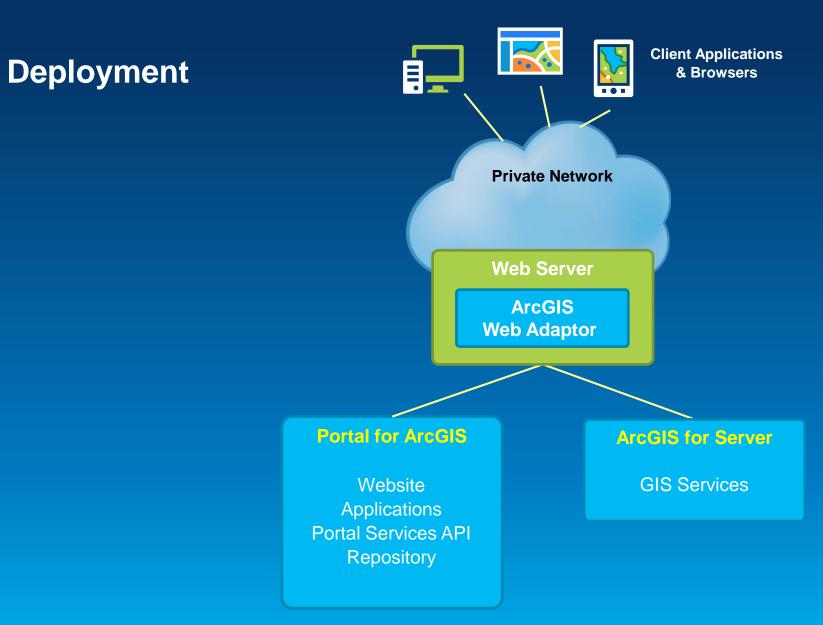

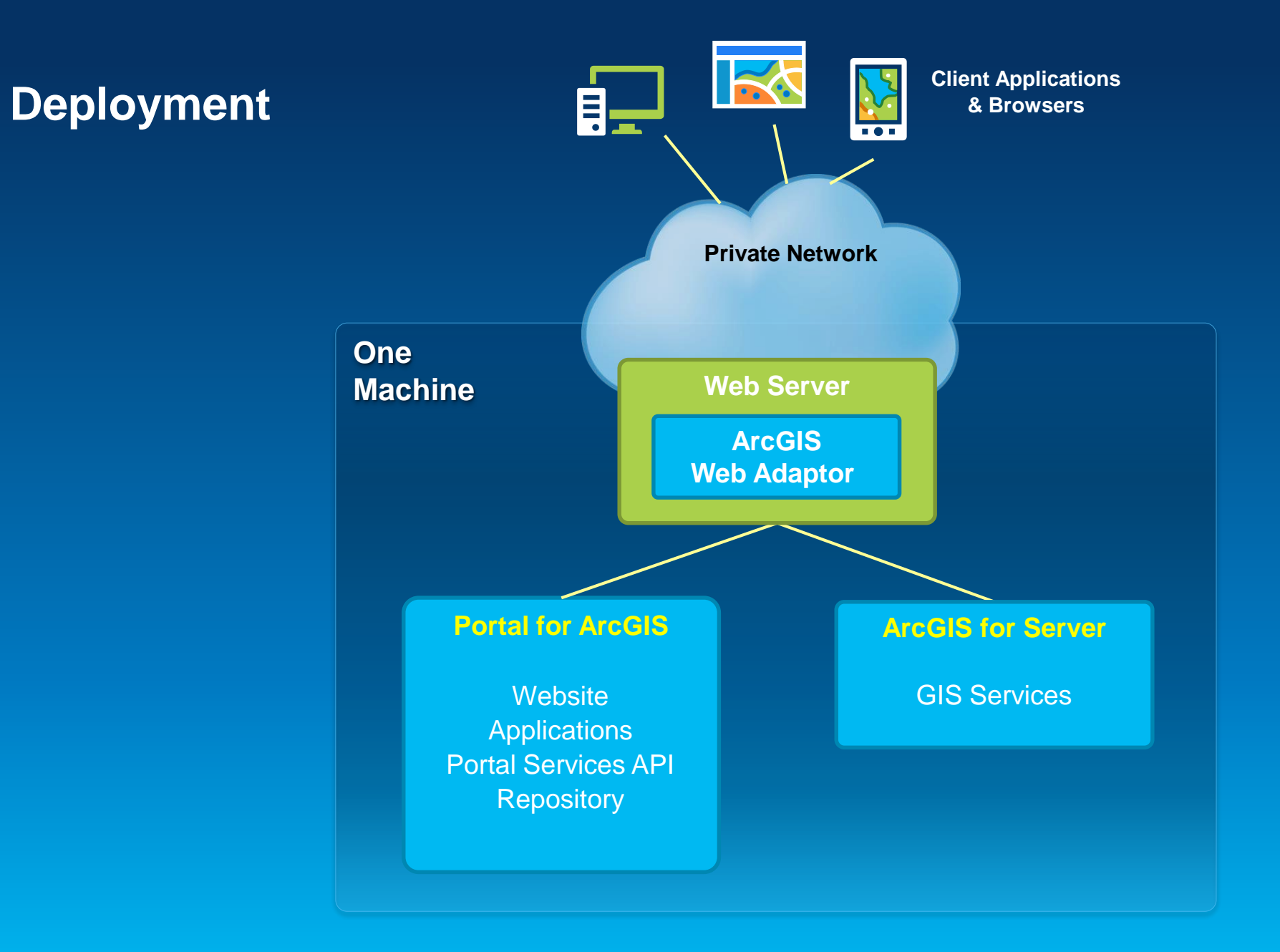

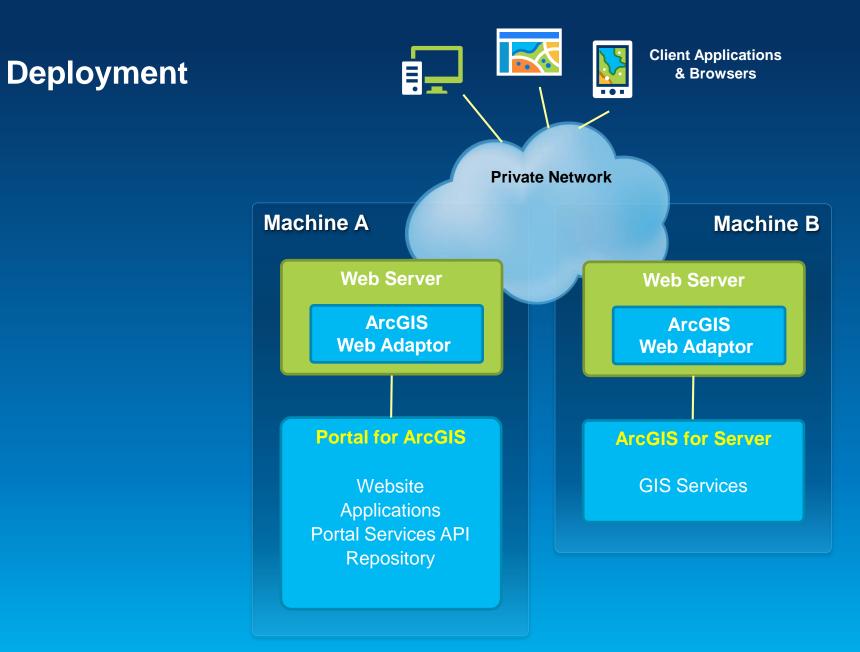

A

#### Security

Integrates with Your Enterprise Security Infrastructure

#### Authentication

- Supports web tier authentication, including Windows Authentication & PKI
- Supports SSO to your ArcGIS Servers (federated servers)
- Users, Roles, and Groups

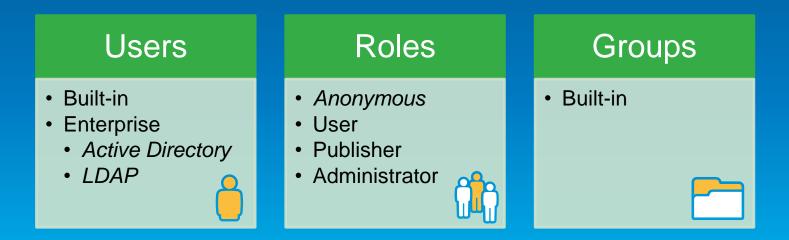

#### Leverage Groups in Portal

- Groups have membership
- Organize by:
- Theme or initiative
  - Common and supportive content
- Functional department/structure
  - Based on organization's business units
- Projects
  - Specific projects or tasks
- · Ad-hoc
  - Prototyping, non-permanent/temp projects, staging

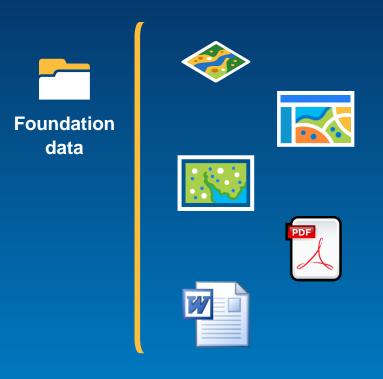

#### **Configuring Portal for ArcGIS**

#### Must have Administrator privileges

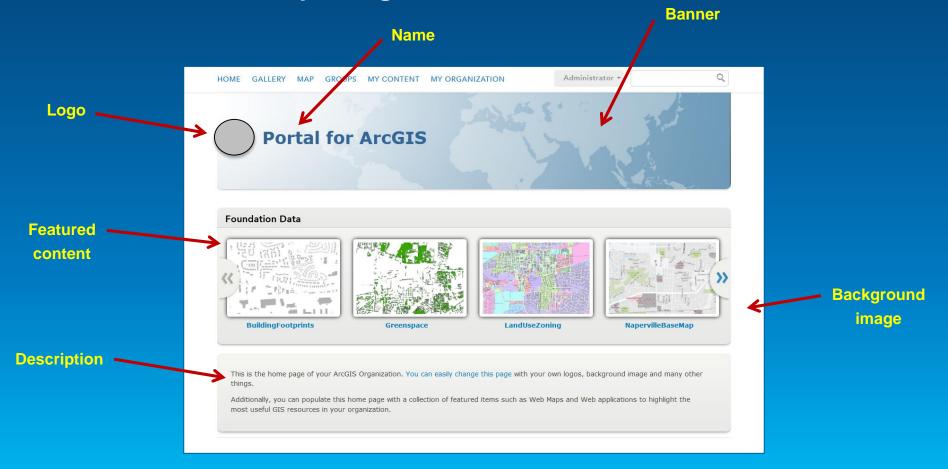

#### **Basemaps & Utility Services**

- Important part of Portal's resources
- Can be hosted:
  - Online (by Esri)
  - On-premises (by you)
  - Combination

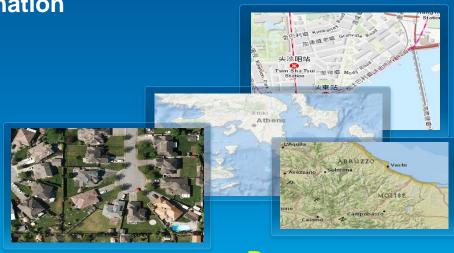

Basemaps

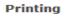

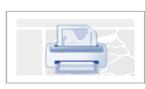

#### Geocoding

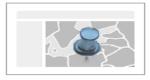

Geometry

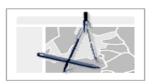

Route

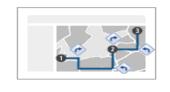

**Utility services** 

Demo

# Configuring Portal for ArcGIS

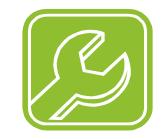

| OME GALLERY MA   | AP GROUPS MY CONTENT MY ORGANIZATION Administrator *                                             |
|------------------|--------------------------------------------------------------------------------------------------|
| SAVE CAN         | CEL                                                                                              |
| General          | General                                                                                          |
| Home Page        | Represent and describe your portal. You can also set the default language for your portal's user |
| Gallery          | interface and the default basemaps and units that users see.                                     |
| Мар              | Logo and Name                                                                                    |
| Item Details     | Name<br>Click to                                                                                 |
| Groups           | change Portal for ArcGIS<br>thumbnail                                                            |
| Utility Services |                                                                                                  |
| Servers          | Description                                                                                      |
| Security         | B I U △ ~ № ·   Ξ Ξ Ξ   Ε Ε ΦΞ ΦΞ   Ø ~<br>N                                                     |

### **Using Portal with ArcGIS Server**

**Three Integration Approaches** 

- 1. Registering services
- 2. Federating a Server
- 3. Designating a hosting Server

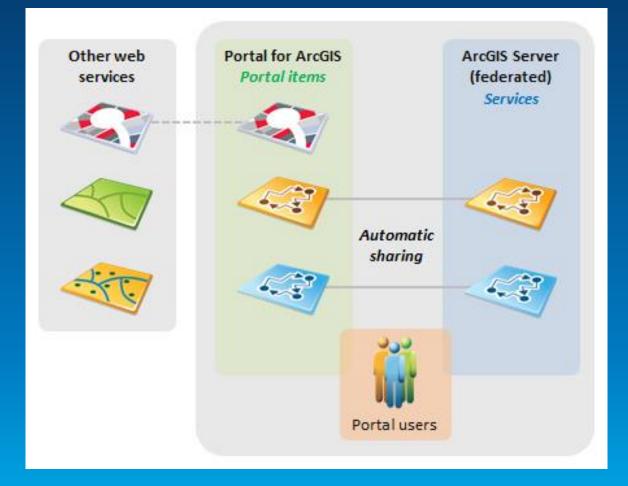

#### **Implementation Patterns**

Portal for ArcGIS + ArcGIS for Server

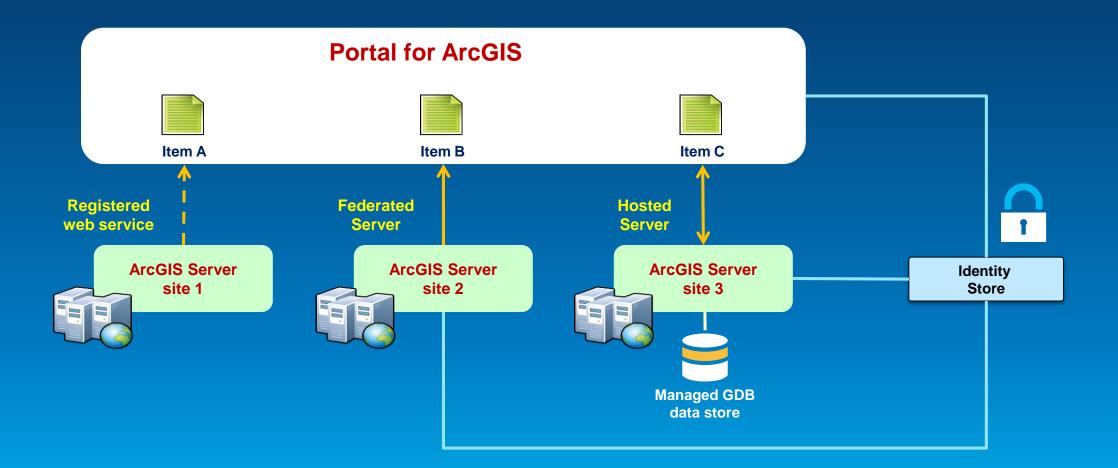

## Deploying the Data Store

#### 1.<u>Configure ArcGIS for Server and Portal</u> for ArcGIS.

2. Install ArcGIS Data Store.

3. Create a data store.

4. <u>Specify a shared network location for</u> <u>feature layer database backups</u>.

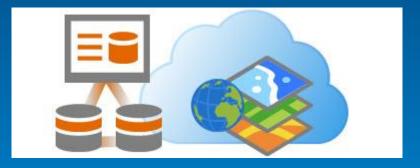

#### **Scripting Portal for ArcGIS Administration**

- Portal administration functionality is exposed via REST API
- Execute admin commands
- Scripting languages
  - Python, Java, JavaScript, PowerShell, C#, Ruby, Scala, Perl, etc
- Examples
  - Members to the portal
  - Copy content from one portal to another
  - Grant members of the portal access to specific groups
  - Transfer the ownership of a member's items to another member
  - Update the URL of a service that is referenced in a web map

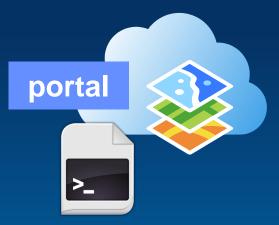

### Implementing Web GIS

**Typical activities** 

- Assessment & planning
- Installation & configuration
- Security integration
- Deployment (staging, production)
- End user engagement, socialization
- IT training & support planning
- Operations, maintenance, and support
- Designing & building information products

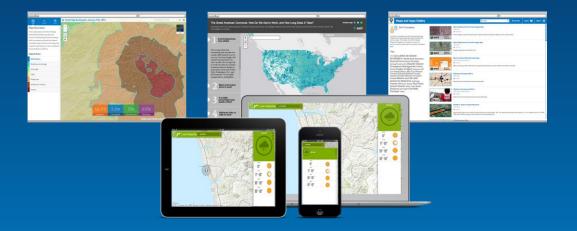

#### **Keys to Success**

Stay focused on the information products

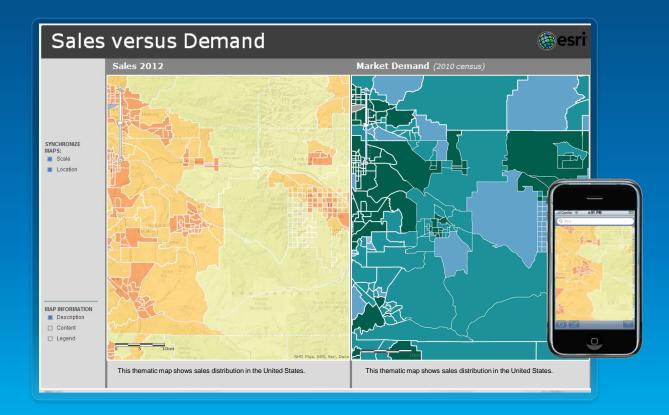

#### **Keys to Success**

- Stay focused on the information products
- Embrace the idea of maps everywhere
- Model Portal for ArcGIS after your structure & workflows
- Consider the Web GIS Launch Kits

#### **Portal for ArcGIS - Summary**

- Map-centric content management system for your GIS assets
- Implements "Web GIS" on-premises
- Solution when
  - Additional security demands
  - No public cloud option
- Extension of ArcGIS for Server Advanced
- http://server.arcgis.com/en/portal/

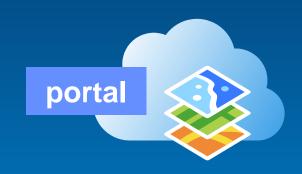

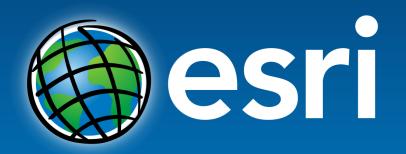

Understanding our world.